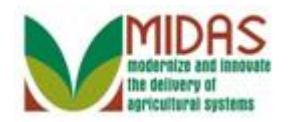

#### **Purpose**

The purpose of this transaction is to approve a Key Field Change (KFC) request. The KFC request form contains important fields that must be controlled. Central control is necessary because often a Business Partner does business with several counties and a change made by one county employee may cause issues in another county. To control key field changes, a KFC request form is required to capture the change and automatically route it (via workflow) to the State Office Specialist(s) (STO) for approval (or rejection). The system determines the STOs by using the Associated Counties on the applicable BP record. An important component of this process is that once a KFC request is approved or rejected, a notification (alert) is automatically disseminated to all office employees on the BP record's associated counties, and the workflow item is discharged from all STO's work lists.

### **Trigger**

Perform this procedure when a KFC workflow item is received.

### **Prerequisites**

A KFC request form has been received via a workflow notification.

### **Helpful Hints**

- "xxxx" within a document represents a variable, which may consist of a name, number, etc.
- In the field description tables, **R** indicates the action is required, **O** indicates the action is optional, and **C** indicates the action is conditional.
- The following notes may be used throughout this work instruction:

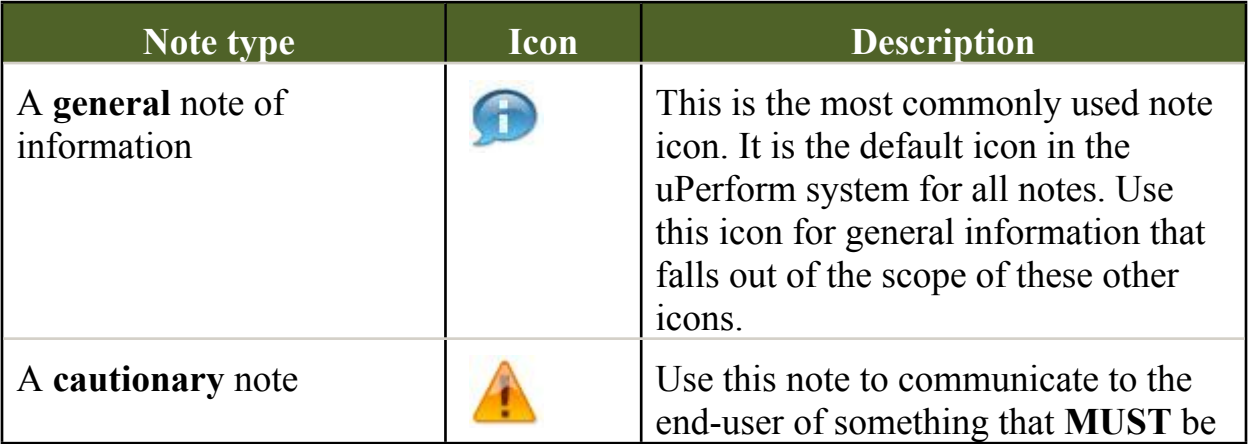

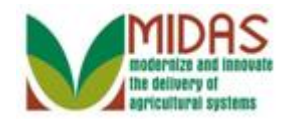

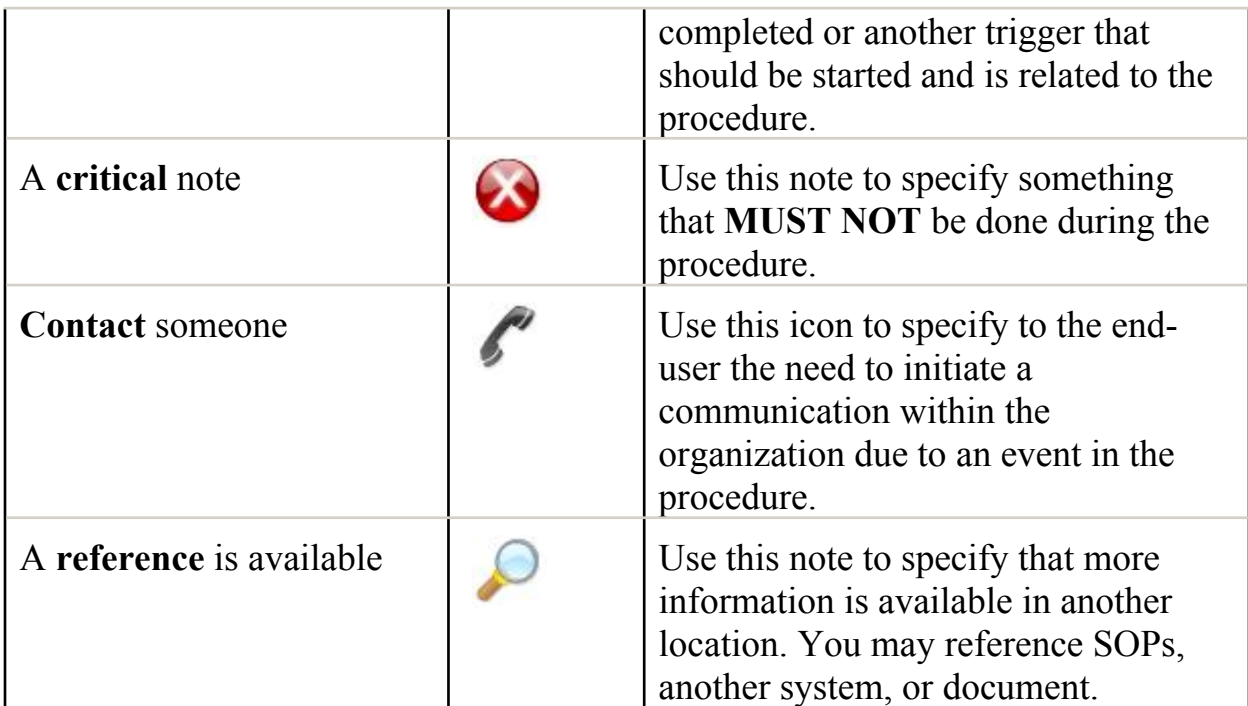

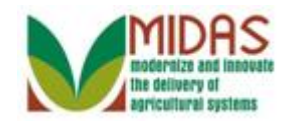

#### **Procedure**

**1.** Start the transaction from the MIDAS CRM Home Page.

#### **Home**

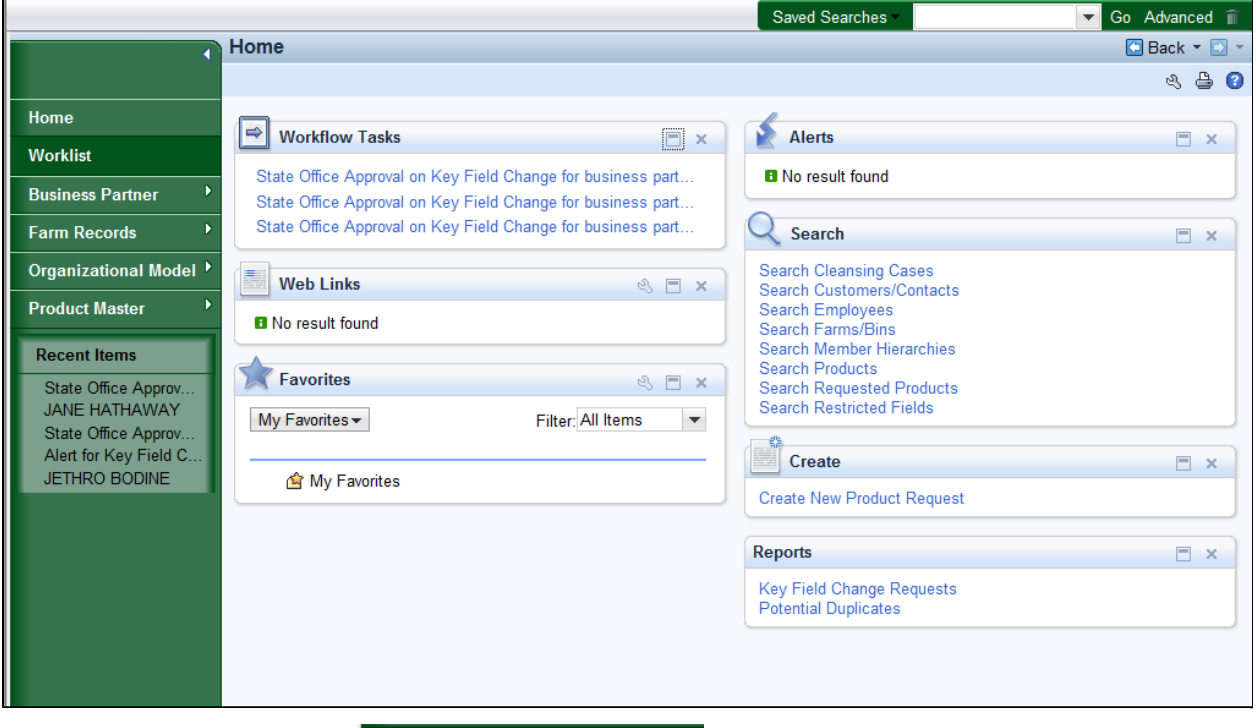

- **2.** Click the **Worklist Worklist button** to view the open workflow tasks that have been assigned to the State Office (STO).
	-

To control Key Field changes, a Key Field Change (KFC) Request Form is required to capture the change and automatically route it (via workflow) to the STO for approval or rejection.

In the **Workflow Tasks** assignment block in the upper left, the STO has three (3) workflow items that require STO approval. STO users may see the workflow, but one of the two State Security Officers (SSOs) must take action on the workflow items.

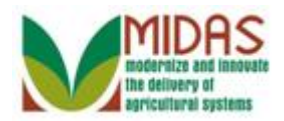

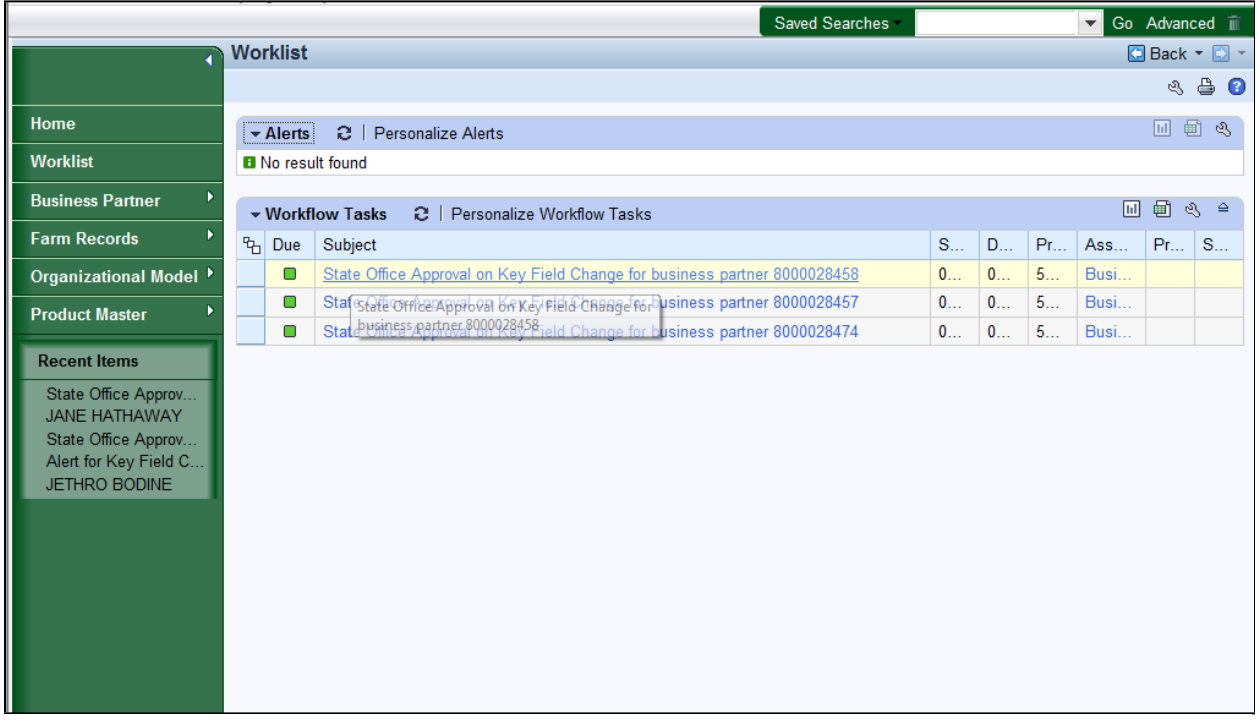

**3.** Select **State Office Approval on Key Field Change for business partner** 8000028458 State Office Approval on Key Field Change for business partner 8000028458 to accept the Key Field Change.

The SSO can either approve or reject the workflow request. If the workflow request contains members of an SSN Family, the members of the family will be listed in the body of the workflow. Selecting **Approved** doesn't automatically update the other members of the SSN Family. It is the responsibility of the SSO to manually change the other SSN Family BP records.

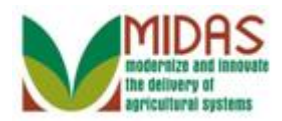

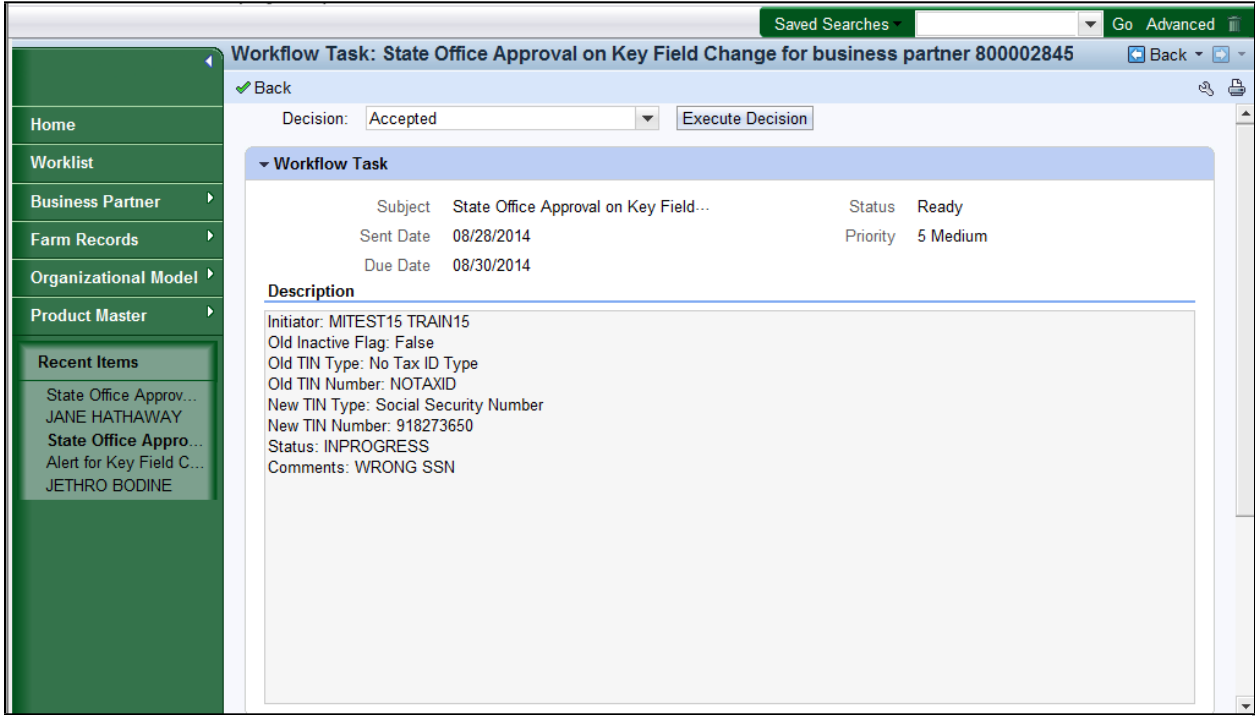

4. Click the **Execute Decision** Execute Decision button to accept the changes listed on the KFC Request Form.

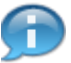

If the workflow is accepted then the following happens:

- The Workflow item is discharged from all STO users' worklists.
- If the change combination is the Tax Type / TIN the IRS Response Code is changed to "9" which is "Waiting for IRS Response".
- Once the workflow has been approved an alert is sent to all employees in the customers' associated counties.
- The KFC request form reflects the new BP record values and key fields are released and open for change.

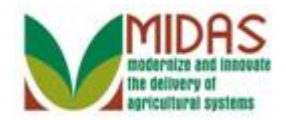

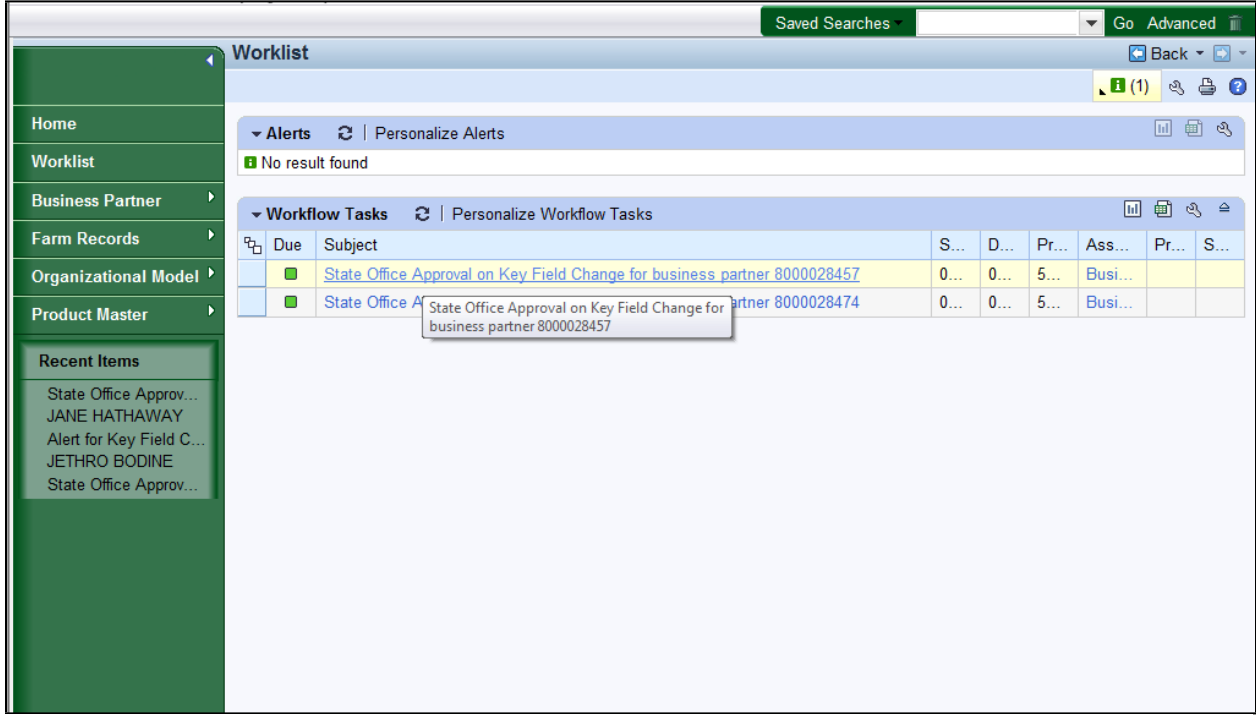

**5.** Select **State Office Approval on Key Field Change for business partner** 8000028457 State Office Approval on Key Field Change for business partner 8000028457 to reject the KFC.

Since the SSO approved the Workflow item, it was discharged from **all** STO users' worklists. Notice that business partner 8000028458 workflow item is no longer listed in the Workflow Task assignment block. An alert was sent to the Associated Counties notifying them of the change to the BP records.

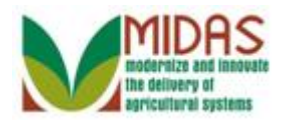

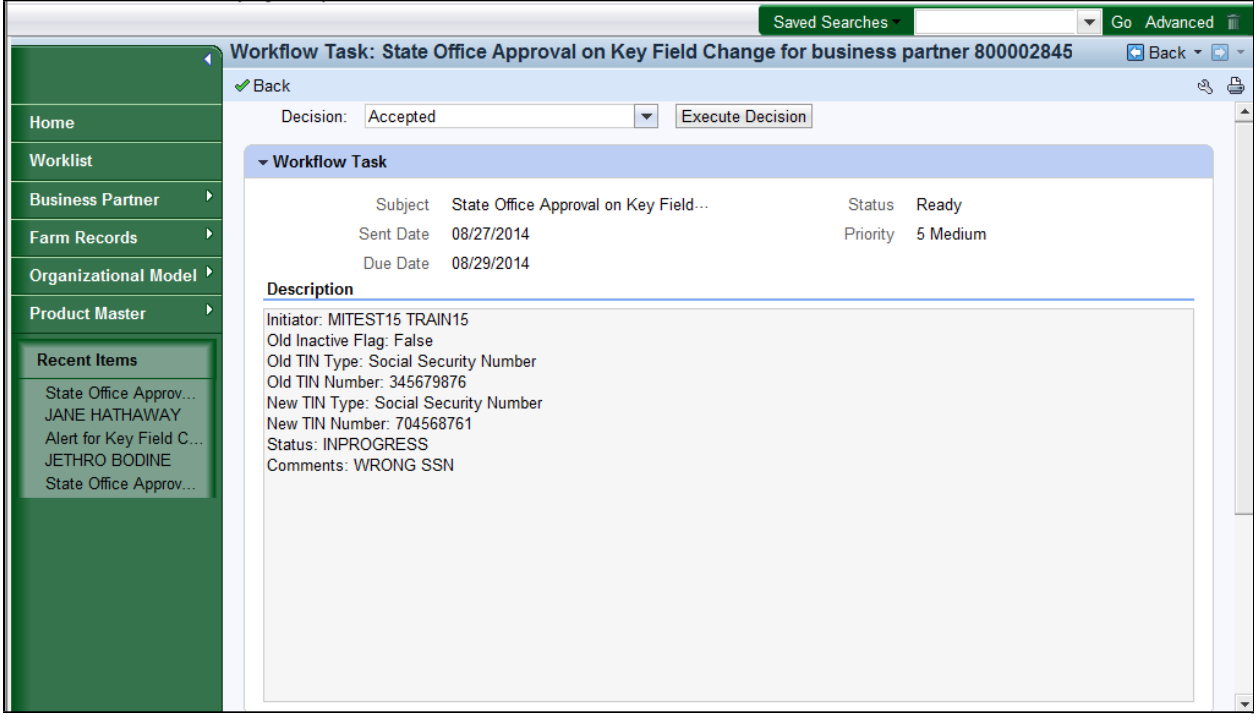

**6.** Click the **Decision:** dropdown list icon button to view the available options.

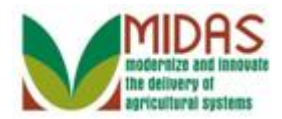

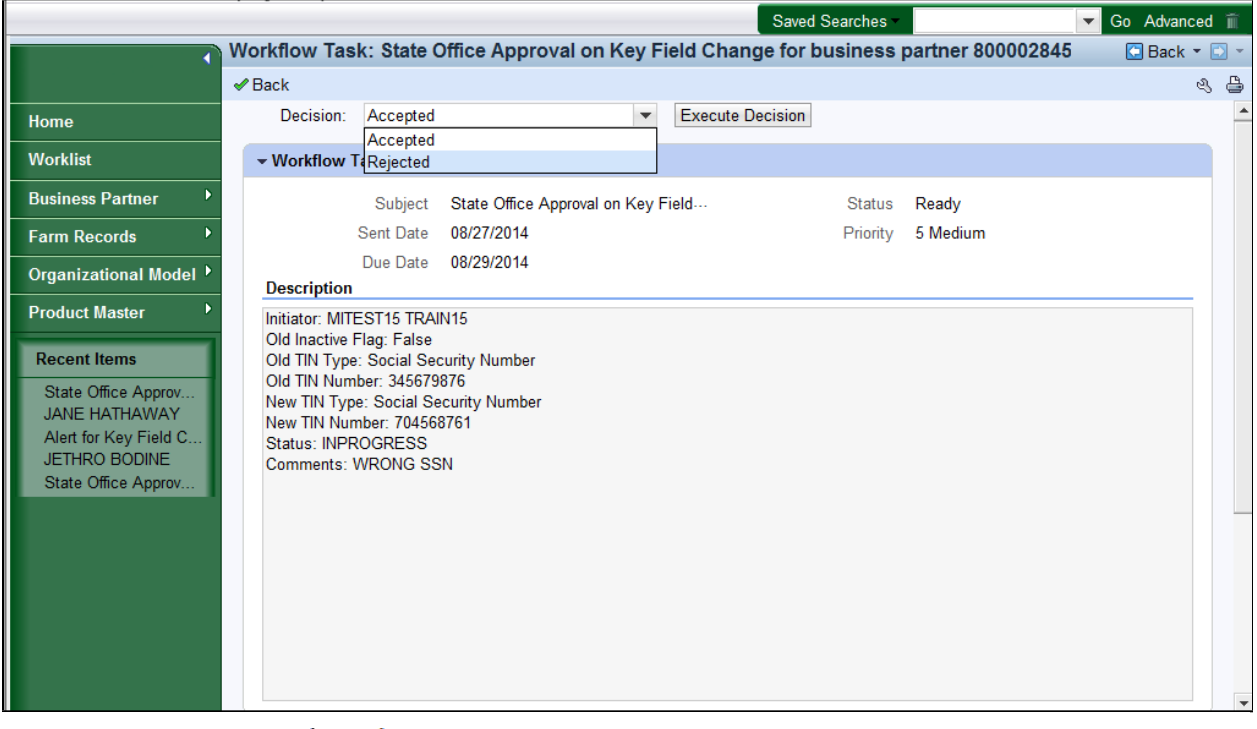

**7.** Select **Rejected Rejected from the list.** 

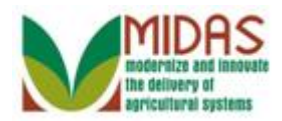

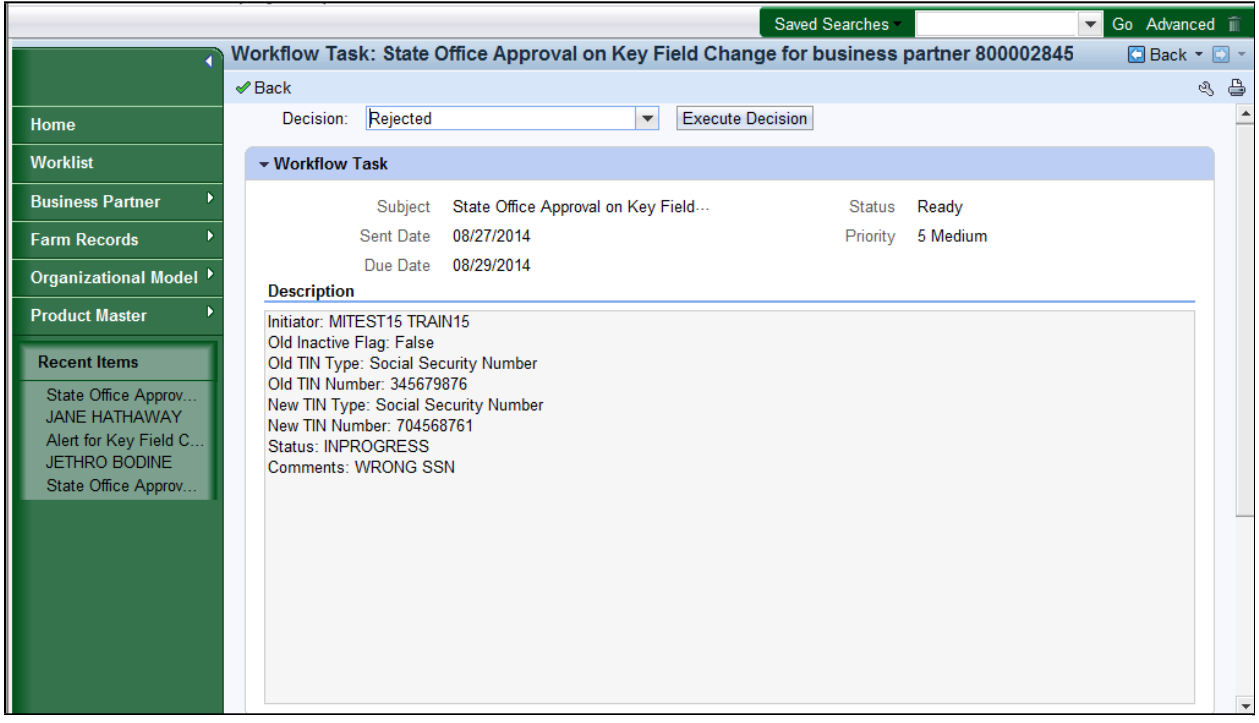

8. Click the **Execute Decision** Execute Decision button to reject the KFC request form.

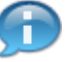

The SSO may reject a KFC request. A valid reason for rejection could be a change that negatively impacts an Associated County attached to the BP record. If the workflow is rejected, the following occurs:

- The BP record is not updated with new values.
- The workflow items are discharged from all STO users' worklists.
- If the change combination is tax type and tax number, the KFC request form shows blank in the "change to" fields.

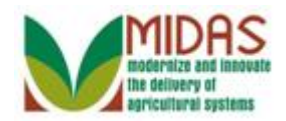

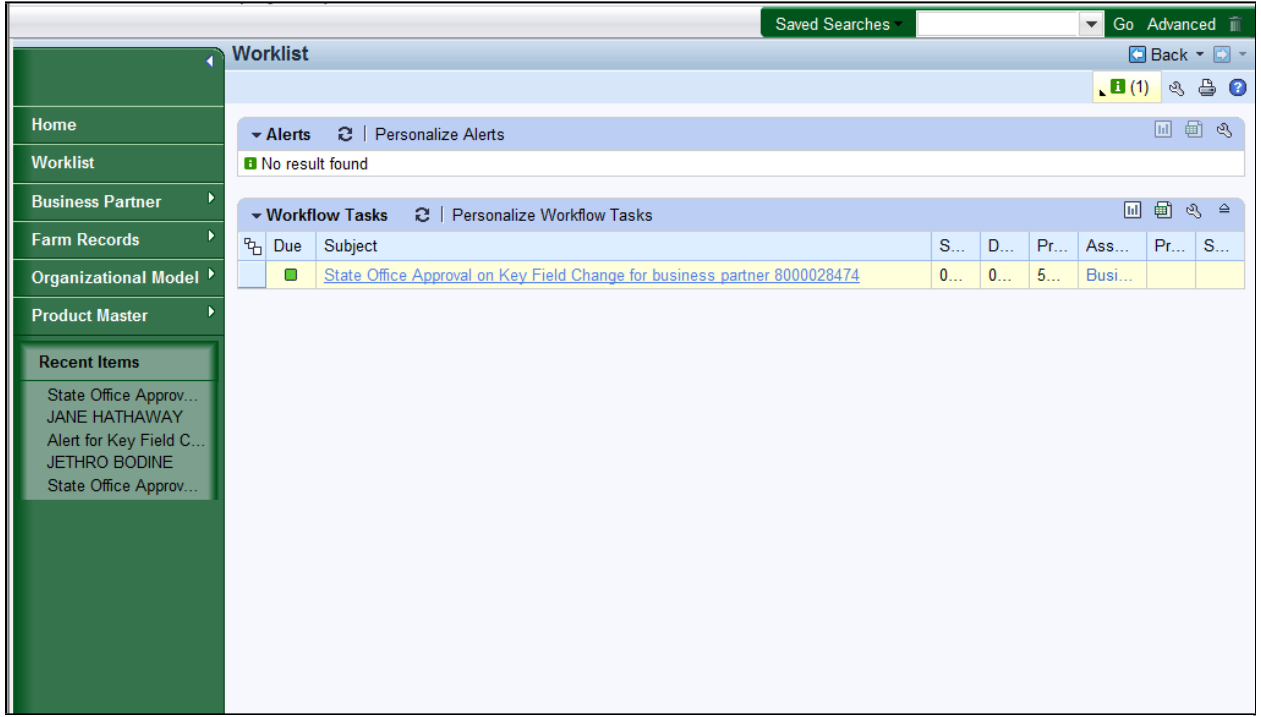

**9.** Select **State Office Approval on Key Field Change for business partner** 8000028474 State Office Approval on Key Field Change for business partner 8000028474 to have the SSO manually correct the Social Security Number (SSN) data element.

If necessary, the SSO can manually update the BP record.

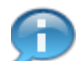

Notice that business partner 8000028457 workflow item no longer listed in the Workflow Task assignment block. An alert was sent to the Associated Counties notifying them to the change to the BP records.

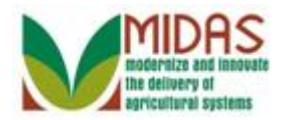

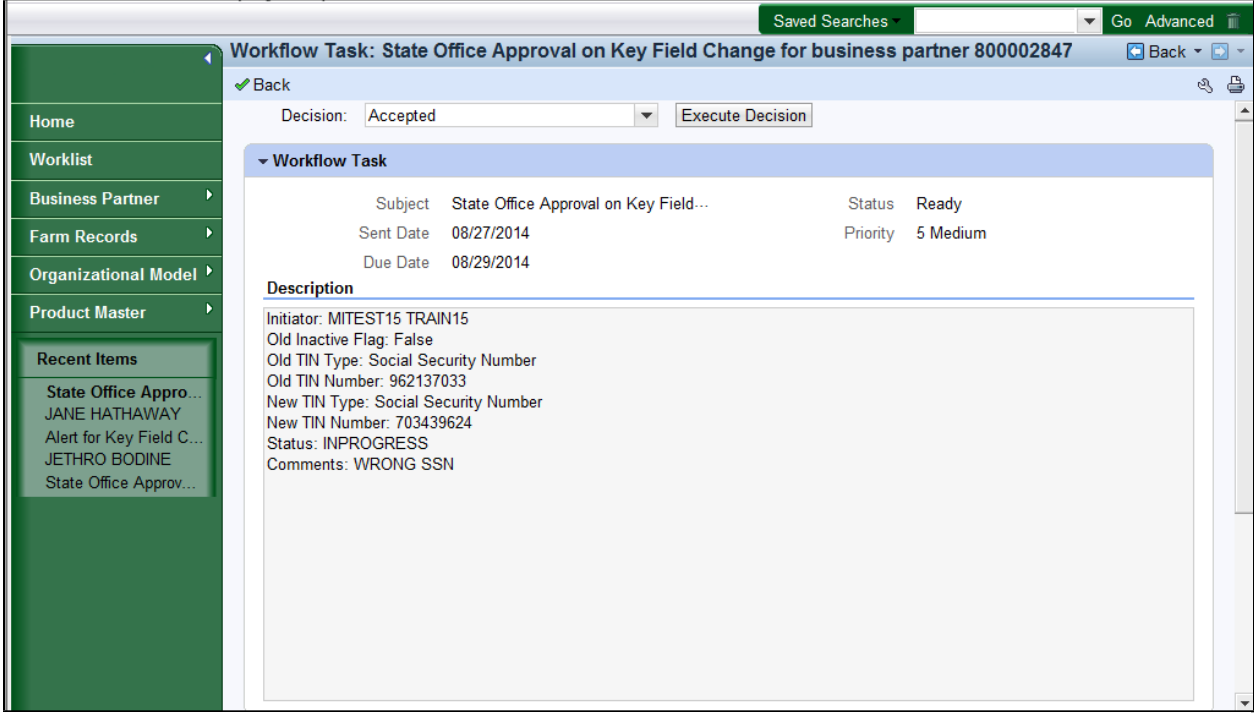

**10.** Scroll to the **Associated Business Objects** assignment block.

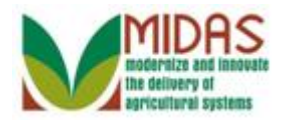

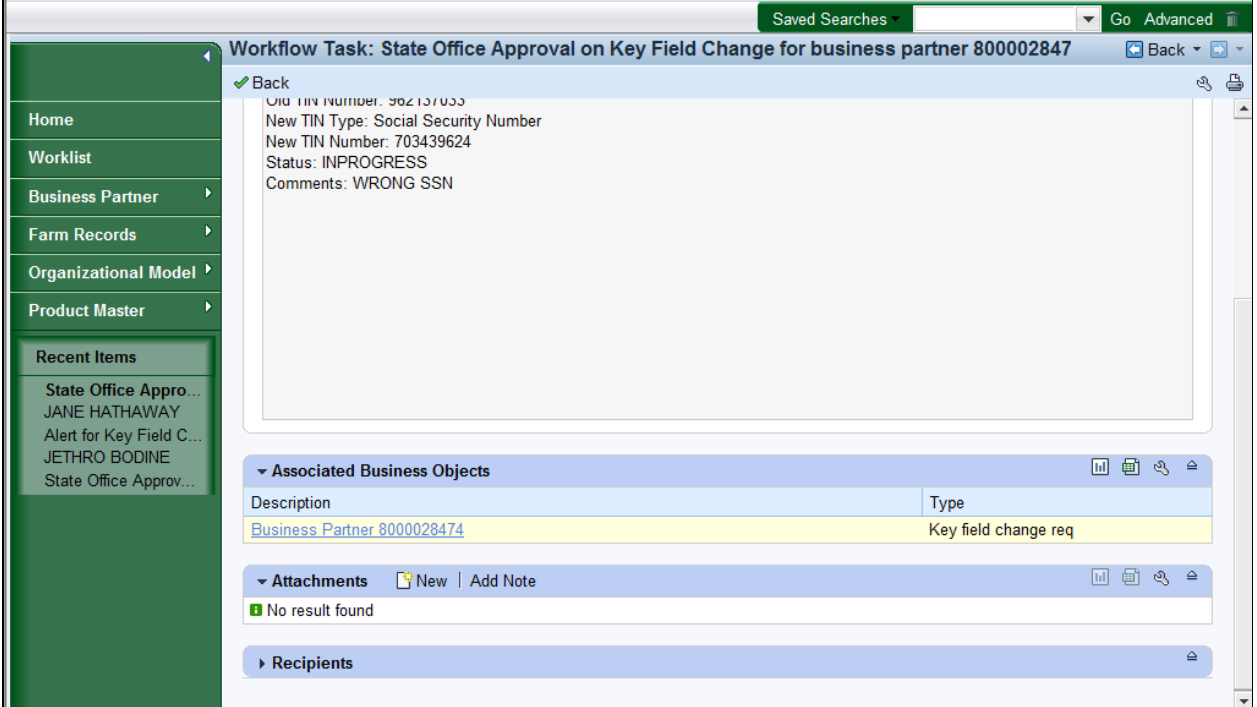

**11.** Select **Business Partner 8000028474** to open the Customer: page.

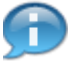

Rather than accepting the requested TIN modification, the SSO can also manually edit the BP's TIN.

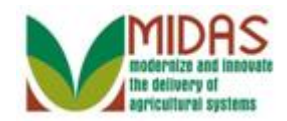

### **Customer: MAX BODINE**

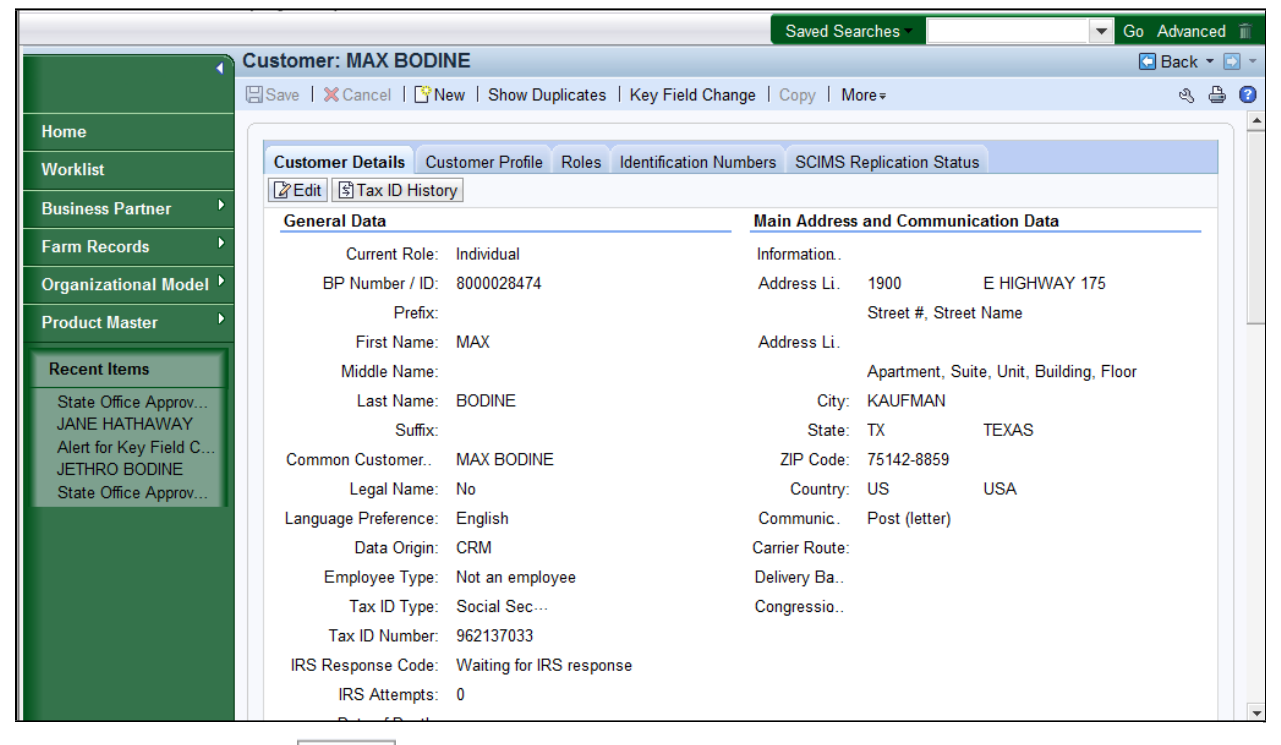

12. Click the Edit **Edit** button to edit the BP customer record.

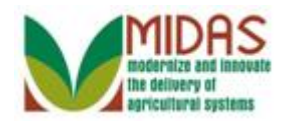

## **Customer: MAX BODINE**

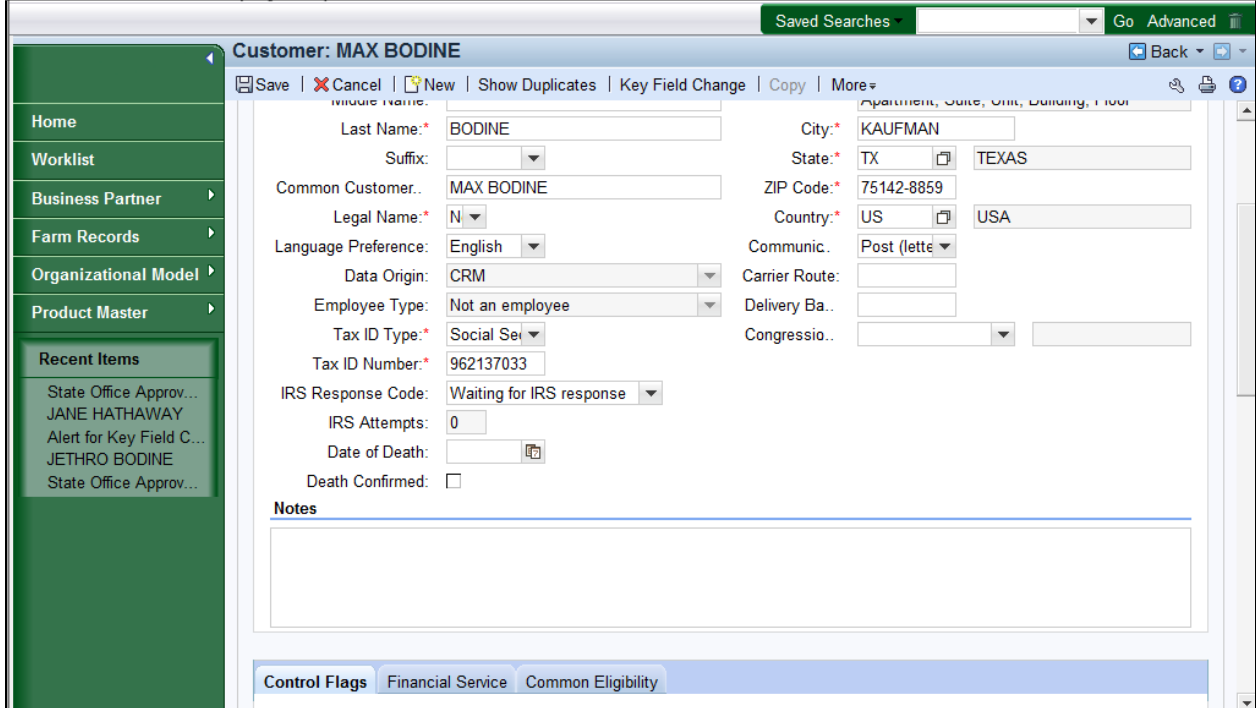

**13.** As required, complete/review the following fields:

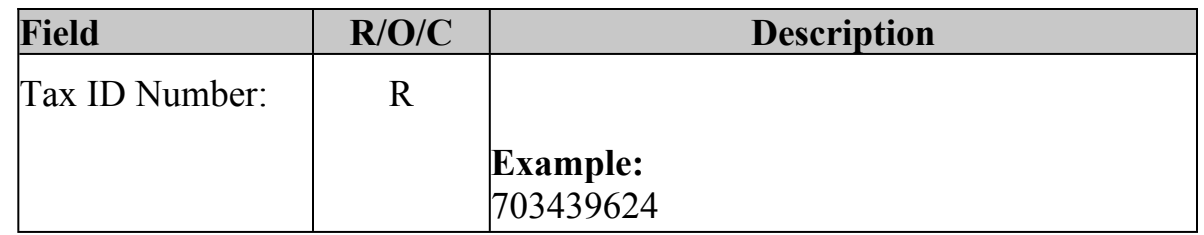

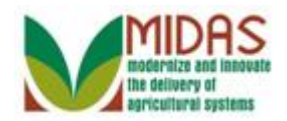

### **Customer: MAX BODINE**

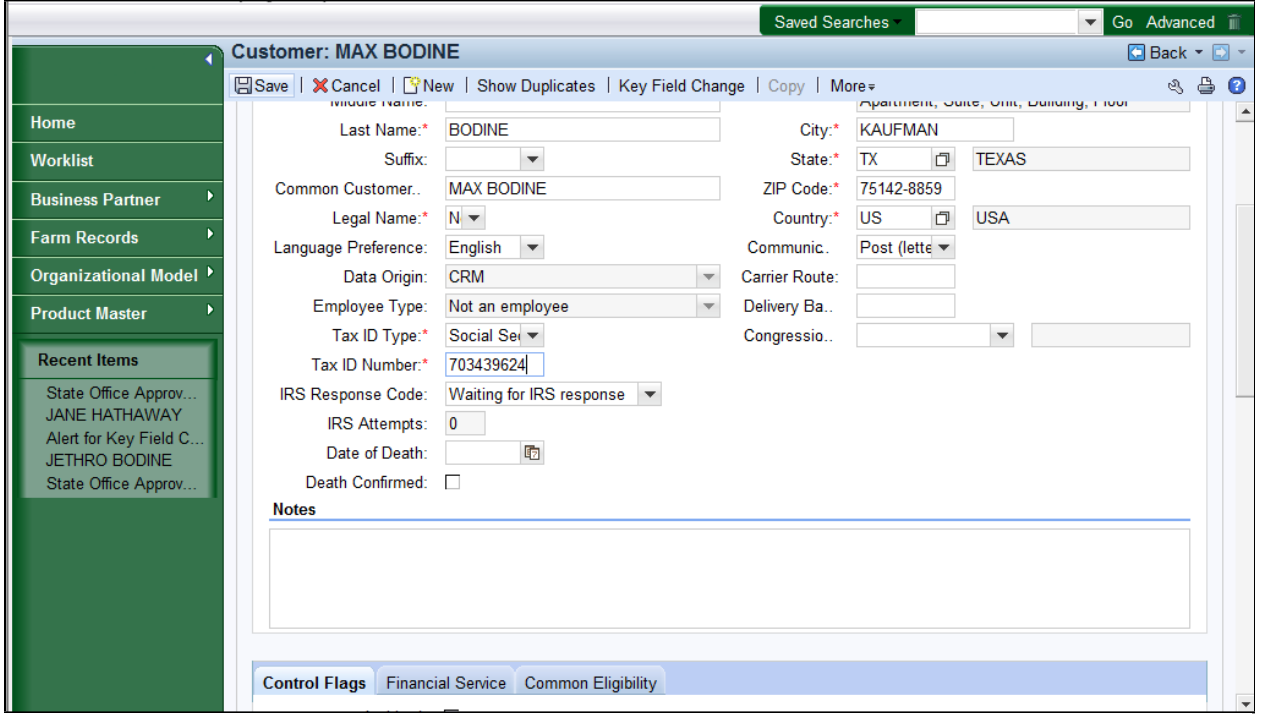

14. Click the **Save Elsave** button to record the changes to the BP record.

If the SSO manually changes the BP record's change combination values, the work item is discharged and removed from all STO users' work lists but the Associated Counties **are not** alerted to the change.

**Home**

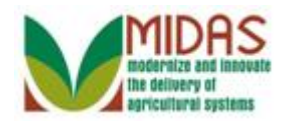

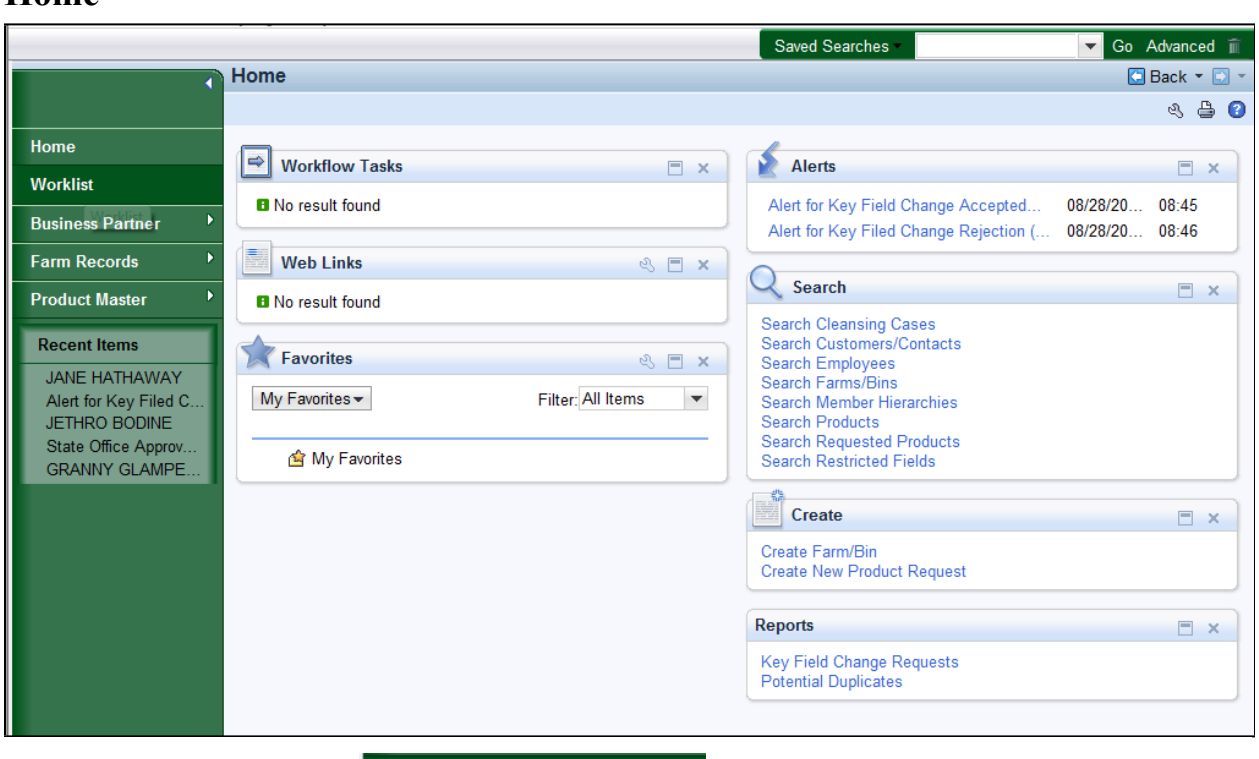

**15.** Click the **Worklist Worklist button** to review the Alerts and the Work list items.

Each time the workflow is updated, the change details are sent to the underlying BP master record and added to the KFC history log.

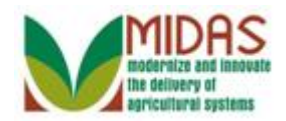

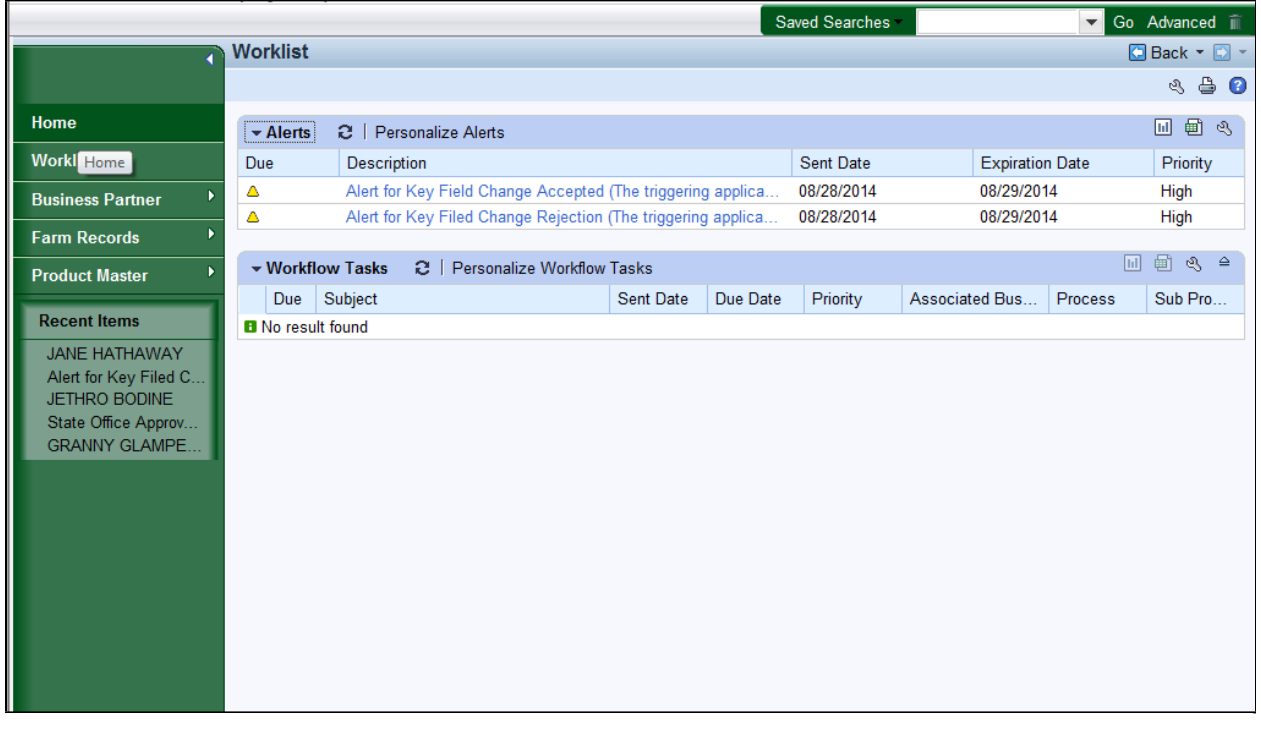

- **16.** Click the **Home Home button** to return CRM page. You have completed the transaction.
	- Once a SSO discharges the work list item, it is removed from the other STO users' work lists. The Accepted and Reject work items created alerts to notify the Associated Counties of the changes that have been made to the BP record. The manually updated record didn't alert the Associated Counties.

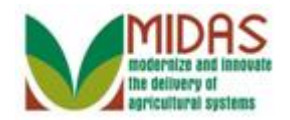

**Result**

You have Approved, Rejected, and manually updated a KFC record.